# **S'inscrire à la Médiathèque Numérique e-média**

En cette période particulière, vous souhaitez profiter gratuitement de ressources en ligne (livres numériques, autoformations, musique, presse en ligne, jeux vidéo…) ? C'est très simple.

Muni de votre code d'accès à usage unique envoyé par votre bibliothèque, rendez-vous sur :

# https://emedia.vendee.fr

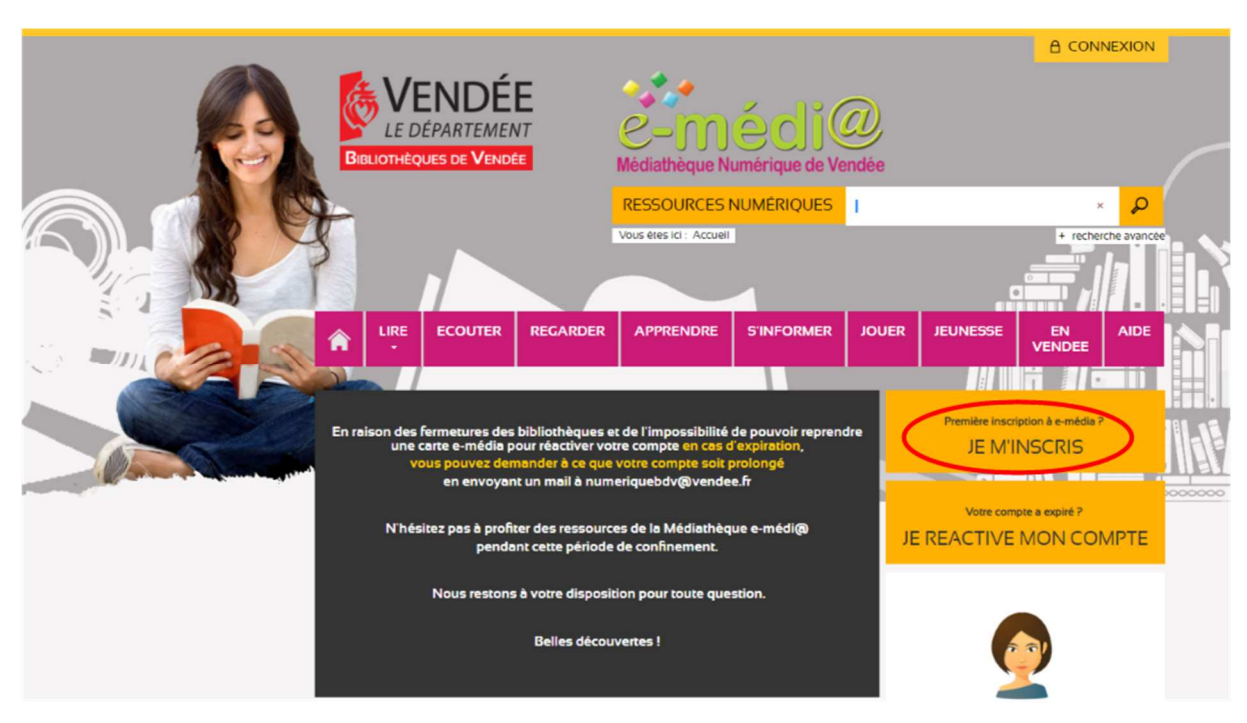

#### **Etape 1 : Cliquez sur « Je m'inscris »**

#### **Etape 2 : Remplissez le formulaire d'inscription**

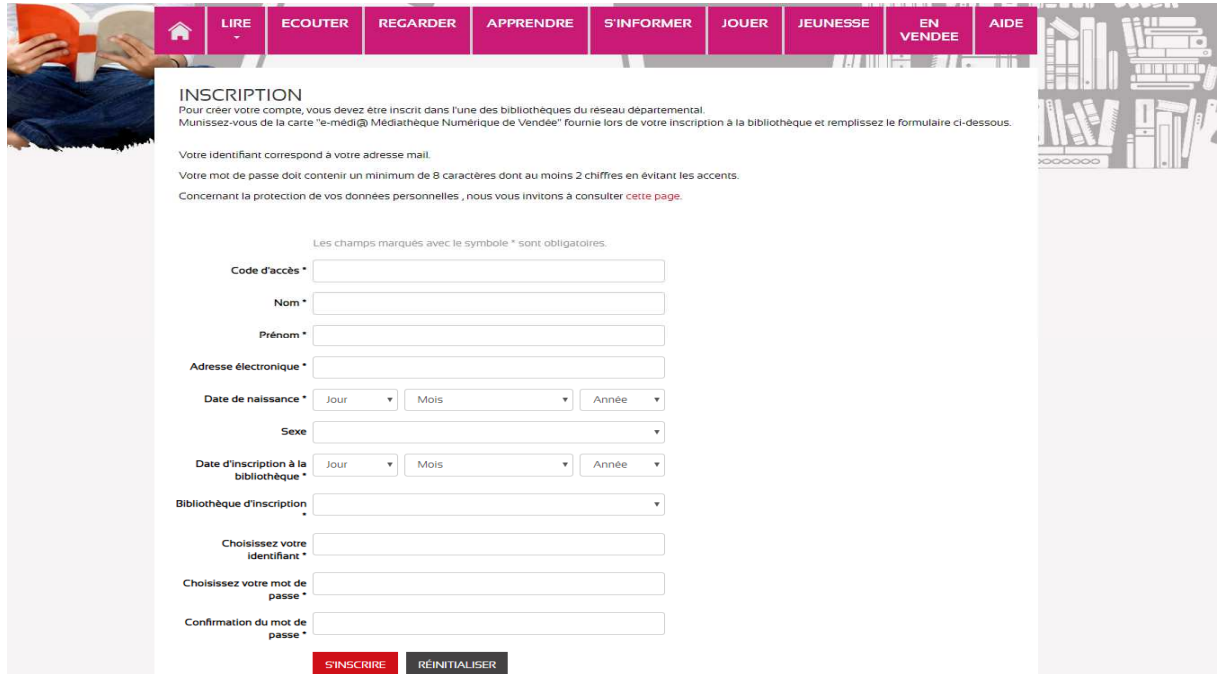

Le code d'accès est celui envoyé par votre bibliothèque : il est à usage unique. Une fois utilisé, il ne peut resservir

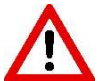

Retenez bien l'identifiant et le mot de passe que vous devez choisir et qui vous serviront toujours pour vous connecter sur e-média

Notez la date d'inscription à votre bibliothèque (si vous ne la connaissez pas, vous pouvez mettre la date du jour)

## **Etape 3 : Cliquer sur le bouton en la s'INSCRIRE** en bas du formulaire

Vous êtes inscrit !

### **Etape 4 : Cliquez sur le bouton « Connexion » en haut du site**

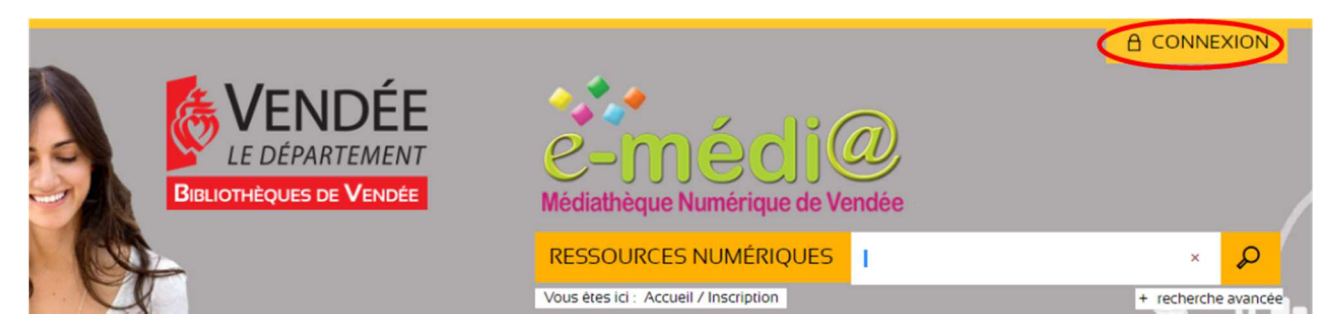

### **Etape 5 : Saisissez votre identifiant, puis votre mot de passe et cliquez sur OK**

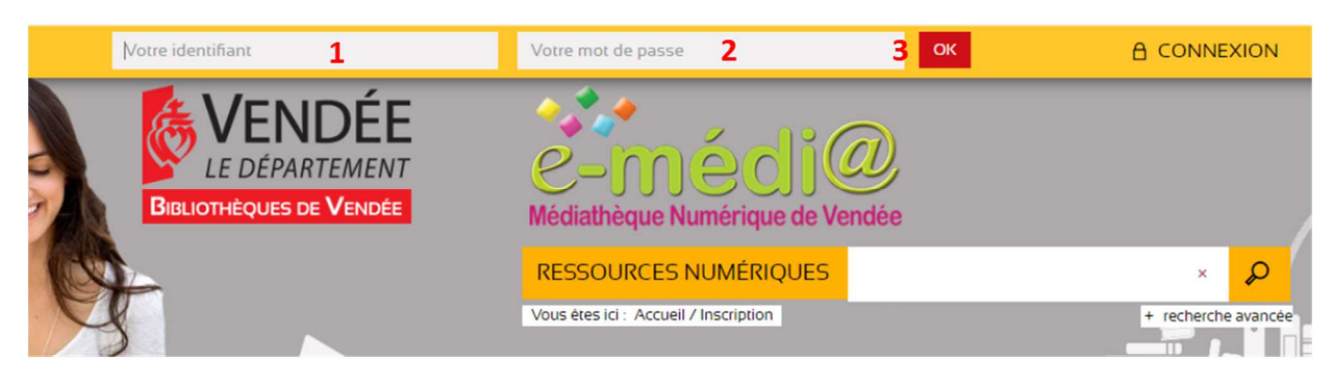

#### **Etape 6 : Le site indique « Bienvenue Prénom + nom »**

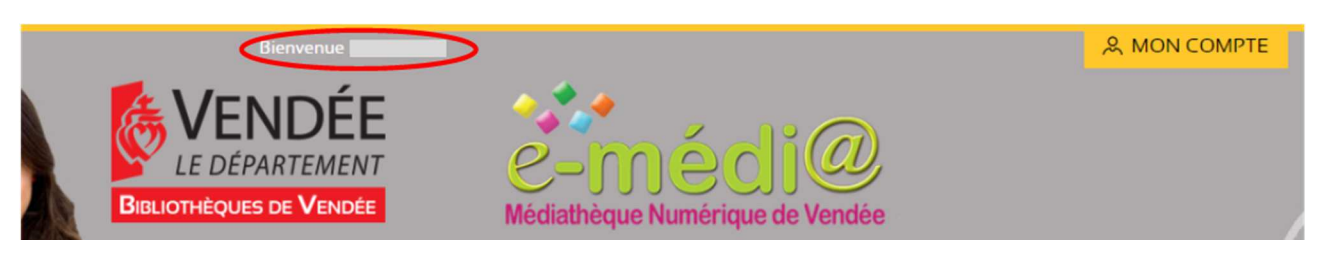

Vous êtes à présent connecté. Belles découvertes !

La Médiathèque Numérique e-média est un service proposé par la Bibliothèque départementale de la Vendée pour les inscrits des bibliothèques du réseau départemental.

Une question ? Contactez-nous sur numeriquebdv@vendee.fr

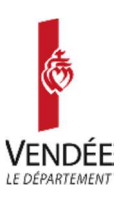